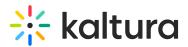

## Headermenu module

Last Modified on 02/17/2025 4:11 pm IST

 ${}^{\textcircled{a}}_{\textcircled{a}}$  This article is designated for administrators.

## About

This module allows you to specify the items visible at the top right of the navigation bar ('header') or within the user drop-down menu, for example, **My Media** or **My Playlists**. Additionally, you can use it to add a link to your My Profile page, whether it's accessed through the user menu or directly from the navigation bar.

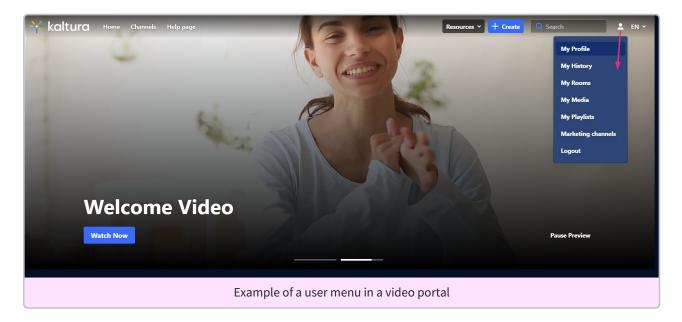

## Enable the module

 Go to your Configuration Management console, and click the **Headermenu** module. You can also navigate directly using a link: https://{your KMS URL}/admin/config/tab/headermenu.

| Footer     |
|------------|
| Grouppage  |
| Headermenu |
| Helppage   |
| History    |

The Headermenu page displays.

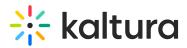

#### **Configuration Management**

| Server Tools            | Headermenu                                           |                                                       |                                                  | Search Configuration |
|-------------------------|------------------------------------------------------|-------------------------------------------------------|--------------------------------------------------|----------------------|
| Backup Configuration    | пеацеппепи                                           |                                                       |                                                  |                      |
| Player replacement tool | enabled                                              | Yes V                                                 | Enable the Headermenu module.                    |                      |
| Global                  |                                                      |                                                       |                                                  |                      |
| Application             | — menu —                                             |                                                       |                                                  |                      |
| AddNew                  |                                                      |                                                       |                                                  |                      |
| Auth                    | Define the items that are displayed                  | d on the top right in the header menu.                |                                                  |                      |
| Categories              |                                                      |                                                       |                                                  |                      |
| Channels                |                                                      |                                                       |                                                  |                      |
| Client                  | type                                                 | URL ~                                                 |                                                  |                      |
| Debug                   | Type can be My Media M                               | My Playlists, URL, Menu, or My Channels.              |                                                  |                      |
| EmailService            |                                                      |                                                       |                                                  |                      |
| EmailTemplates          | label                                                | My Profile                                            | For a URL, enter the URL label. For a Menu, ente | r the label.         |
| Gallery                 |                                                      | My Frome                                              |                                                  |                      |
| Header                  |                                                      |                                                       |                                                  |                      |
| Languages               | link                                                 | /profile                                              |                                                  |                      |
| Login                   | Enter a URL. The url can<br>an internal page (should | link to external sites (should start with http://) or |                                                  |                      |
| MediaCollaboration      | an internal page (should                             | start with /).                                        |                                                  |                      |
| Metadata                | sameWindow                                           | Maria                                                 |                                                  |                      |
| Moderation              |                                                      | Yes 🗸                                                 |                                                  |                      |

2. Set **enabled** to 'Yes' to enable the module.

## Add options to your user menu

- 1. Configure the following:
  - Click the blue +Add "menu" button.

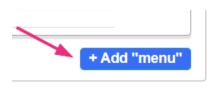

#### A new section displays.

| * DELETE |            |                                                                |
|----------|------------|----------------------------------------------------------------|
| type     | My Media 🗸 | Type can be My Media, My Playlists, URL, Menu, or My Channels. |
| label    |            | For a URL, enter the URL label. For a Menu, enter the label.   |
|          |            | + Add "menu"                                                   |

 type - Choose one of the options (My Media, My Playlists, My Channels, My History, My Live Rooms, My Powtoons, My recycle bin, My Content Analytics) from the drop-down menu.

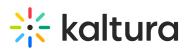

| fine the items that are displaye | d on the top right in the header menu. |                                                               |
|----------------------------------|----------------------------------------|---------------------------------------------------------------|
| 1 DELETE                         |                                        |                                                               |
| type                             | My Media                               | Type can be My Media, My Playlists, URL, Menu, or My Channels |
|                                  | My Media                               |                                                               |
| label                            | My Playlists                           | For a URL, enter the URL label. For a Menu, enter the label.  |
|                                  | URL                                    |                                                               |
|                                  | Menu                                   |                                                               |
| 2 DELETE                         | My Channels                            |                                                               |
|                                  | My History                             |                                                               |
| type                             | My Live Rooms                          | Type can be My Media, My Playlists, URL, Menu, or My Channels |
|                                  | My Content Analytics                   |                                                               |

## •

The items that appear in your drop-down menu may vary depending on what has been enabled in your instance.

• **Label** - You can leave the label field blank, in which case the menu item will appear in the user menu with the default label (for example, "My Channels," as shown below).

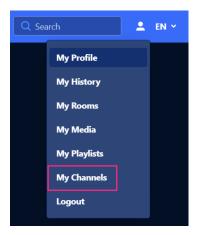

• Or you can enter your own custom label, as shown below.

| - 6 DELETE |                    |                                                                |
|------------|--------------------|----------------------------------------------------------------|
| type       | My Channels 🗸      | Type can be My Media, My Playlists, URL, Menu, or My Channels. |
| label      | Marketing channels | For a URL, enter the URL label. For a Menu, enter the label.   |

The custom label will display in the user drop-down menu, as shown below.

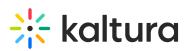

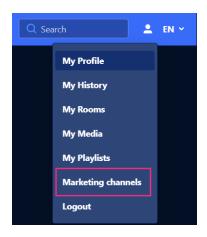

To add more items to the menu, click **+Add "menu"** again and repeat the steps above.

2. When you've finished configuring your menu, click **Save**.

## Add a custom link to your user menu or navigation

- 1. Configure the following:
  - type Choose URL from the drop-down menu.

#### A new section displays.

| type                                                                                           | URL ~                                                  | Type can be My Media, My Playlists, URL, Menu, or My Channels.            |
|------------------------------------------------------------------------------------------------|--------------------------------------------------------|---------------------------------------------------------------------------|
| label                                                                                          |                                                        | For a URL, enter the URL label. For a Menu, enter the label.              |
| link<br>Enter a URL The url can link to exter<br>page (should start with /).                   | nal sites (should start with http://) or an internal   |                                                                           |
| sameWindow<br>Select whether link should open in ne<br>Applied only to external links (absolut | No  w window (target = _blank) or same window. e URLs) | ß                                                                         |
| linkLocation                                                                                   | Header ~                                               | Select whether link should appear in the Header or in the User Drop Down. |

In the new section, configure the following:

- label Enter the URL label (type the name you want to display in the menu)
- **link** Enter a URL. The URL can link to external sites (should start with http://) or an internal page (should start with /)
- sameWindow Select whether the link should open in new window (target = \_\_\_\_blank) or in the same window. This is applied to external links only(absolute URLs).
- **linkLocation** Select whether the link should appear in the **Header** (the navigation bar) or in the **User drop-down menu**.

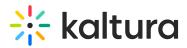

2. Click Save.

#### Example

To add **My Profile** to the user menu, configure the URL section as follows:

- Type URL
- Label My Profile
- link /profile
- sameWindow Yes
- linkLocation User Drop Down

| menu                                           |                           |                                                                                                    |
|------------------------------------------------|---------------------------|----------------------------------------------------------------------------------------------------|
| Define the items that are displayed on the top | right in the header menu. |                                                                                                    |
| T DELETE                                       | URL V                     | Type can be My Media, My Playlists, URL, Menu, or My Channels.                                                                 |
| label                                          | My Profile                | For a URL, enter the URL label. For a Menu, enter the label.                                                                   |
| link                                           | /profile                  | Enter a URL. The url can link to external sites (should start with http://) or an internal page (should start with /).         |
| sameWindow                                     | No v                      | Select whether link should open in new window (target = _blank) or same window. Applied only to external links (absolute URLs) |
| linkLocation                                   | User Drop Down 🗸          | Select whether link should appear in the Header or in the User Drop Down.                                                      |

The custom link will display in the user drop-down menu as shown below.

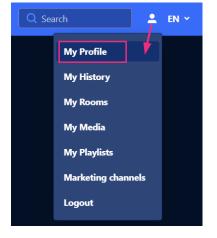

To add My Profile to the header, in the linkLocation field, select Header.

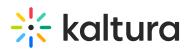

| menu                                       |                                  |                                                                                                    |
|--------------------------------------------|----------------------------------|----------------------------------------------------------------------------------------------------|
| Define the items that are displayed on the | he top right in the header menu. |                                                                                                    |
|                                            |                                  |                                                                                                    |
| type                                       | URL V                            | Type can be My Media, My Playlists, URL, Menu, or My Channels.                                                                 |
| label                                      | My Profile                       | For a URL, enter the URL label. For a Menu, enter the label.                                                                   |
| link                                       | /profile                         | Enter a URL. The url can link to external sites (should start with http://) or an internal page (should start with /).         |
| sameWindow                                 | No 🗸                             | Select whether link should open in new window (target = _blank) or same window. Applied only to external links (absolute URLs) |
| linkLocation                               | Header v                         | Select whether link should appear in the Header or in the User Drop Down.                                                      |

#### The custom link will display in the user drop-down menu as shown below.

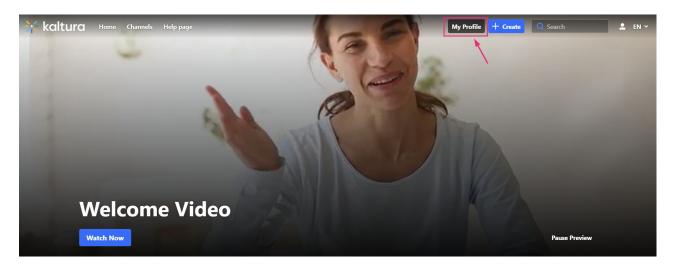

## Add a menu to your navigation

1. Configure the following:

- type Choose Menu from the drop-down menu.
- label Enter the Menu label (name of the menu)
- Click +Add "items".

| DELETE                          |                             |                                                                |
|---------------------------------|-----------------------------|----------------------------------------------------------------|
| type                            | Menu v                      | Type can be My Media, My Playlists, URL, Menu, or My Channels. |
| label                           | Resources                   | For a URL, enter the URL label. For a Menu, enter the label.   |
| A menu item consists of a labor | el (text) and a link (URL). | Add "items"                                                    |

A new section displays.

# 🔆 kaltura

| items                                      |                                                                              |                                    |               |
|--------------------------------------------|------------------------------------------------------------------------------|------------------------------------|---------------|
| A menu item consists of a label (text) and | d a link (URL).                                                              |                                    |               |
|                                            |                                                                              |                                    |               |
|                                            |                                                                              |                                    |               |
| label                                      |                                                                              | Enter the label for the menu item. |               |
|                                            |                                                                              |                                    |               |
| link                                       |                                                                              |                                    |               |
| Enter a URL. The url can lir               | nk to external sites or an internal kms page.                                |                                    |               |
| sameWindow                                 | No 🗸                                                                         |                                    |               |
|                                            | open in new window (target = _blank) or<br>to external links (absolute URLs) |                                    |               |
|                                            |                                                                              |                                    |               |
|                                            |                                                                              |                                    | + Add "items" |

- **label** Enter the label for the menu item.
- link Enter a URL. The url can link to an external site or to an internal page.
- sameWindow Select whether the link should open in new window (target = \_\_\_\_blank) or in the same window. This is applied to external links only (absolute URLs).

|                                 | Menu v Type ca                     | n be My Media, My Playlists, URL, Menu, or My Channels.                                                                           |  |
|---------------------------------|------------------------------------|----------------------------------------------------------------------------------------------------|--|
|                                 | Resources For a Uf                 | RL, enter the URL label. For a Menu, enter the label.                                                                             |  |
| menu item consists of a label ( | text) and a link (URL).            | ,                                                                                                    |  |
| label                           | Knowledge Center                   | Enter the label for the menu item.                                                                                                |  |
| link                            | ittps://knowledge.kaltura.com/held | Enter a URL. The url can link to external sites or an internal kms page.                                                          |  |
| sameWindow                      | No 🗸                               | Select whether link should open in new window (target = _blank) or same window. Applied only to external links<br>(absolute URLs) |  |

#### 2. Click **Save**.

#### Example

In our example below, we added a menu called 'Resources':

- Type Menu
- Label Resources
- link https://knowledge.kaltura.com/
- sameWindow No

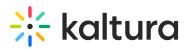

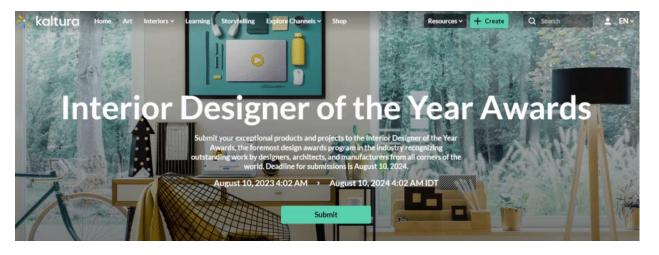

### A

Note that if administrators opt to keep the search bar open for all users in the Search module settings, any header menu items will be covered by the search bar.